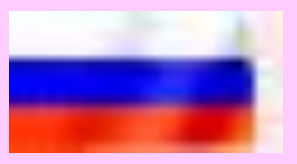

# Компьютерная графика Работа со слоями (2 урок)

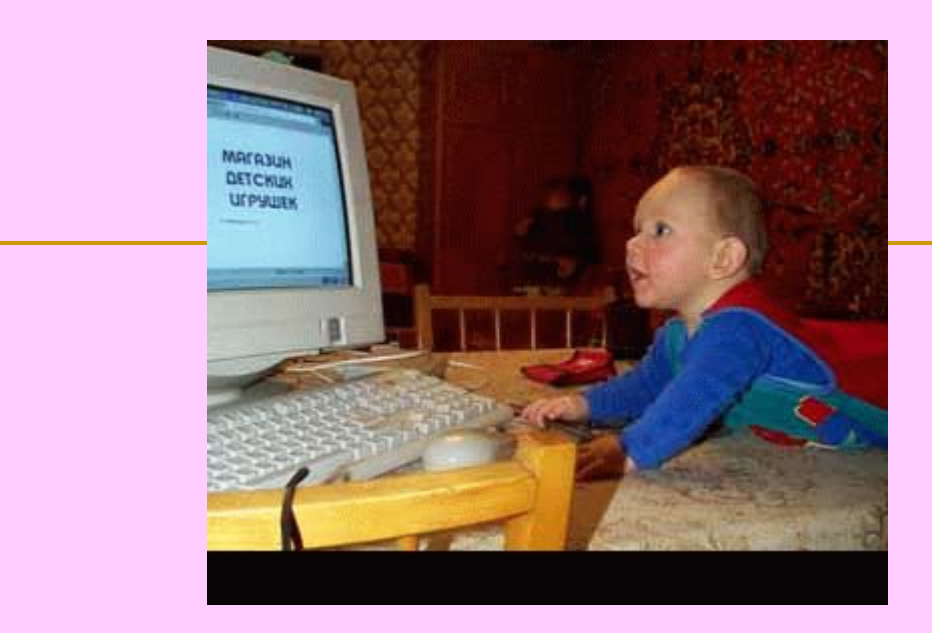

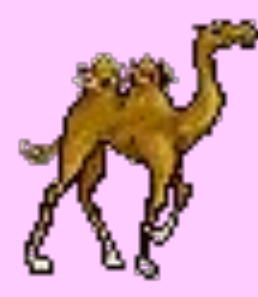

Вопросы.

**1.Процедура объединения слоев в группы отсечения.**

# **2. Свойства слоев, объединенных в группу отсечения.**

**3.Пример.**

**4.Тест.**

# **1.Процедура объединения слоев в группы отсечения.**

*Объединение слоев в группы отсечения позволяет более свободно оперировать командами, фильтрами, способами наложения пикселей и всеми другими эффектами. Любая операция, проведенная над слоями, объединенными в группу отсечения действует только на слои этой группы, и никак не изменяет нижележащих слоев.* 

Обычно, вышележащий слой влияет НА ВСЕ слои, расположенные в палитре слоев ниже него. Группы отсечения очень удобны, если надо изолировать воздействие одного, или нескольких, верхних слоев от всех нижележащих слоев, но оставить это воздействие только на ОДИН какой-то нижележащий слой.

1. Слой, который будет подвергаться воздействию - назовем его базовым - в палитре слоев должен располагаться ниже того слоя (или тех нескольких слоев), которые войдут в его группу отсечения и будут воздействовать на него. 2. При нажатой клавише Alt, надо подвести курсор в палитре слоев к линии, разделяющей будущий базовый слой с вышележащим. Курсор примет вид двух пересекающихся кругов - белого и серого, в этот момент щелкнув мышкой, создается группа отсечения.

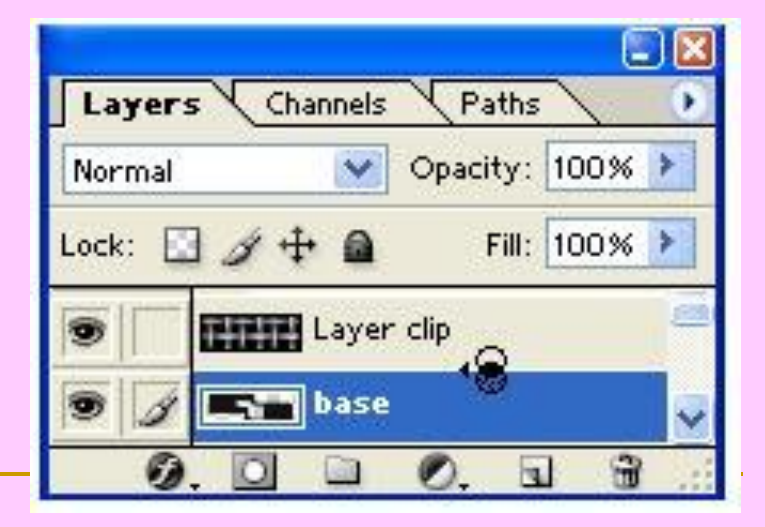

3. На палитре слоев имя базового слоя будет подчеркнуто, а миниатюры других слоев в группе отсечения будут расположены с некоторым отступом. Если теперь, при нажатой клавише Alt, подвести курсор мыши на палитре слоев к линии, разделяющей базовый слой со слоем группы, то курсор примет вид двух пересекающихся черного и серого кругов. Если необходимо вывести

слой из группы отсечения, надо аналогичным образом, при нажатой клавише Alt, щелкнуть мышью на линии, разделяющей нижележащи слой и слой, который

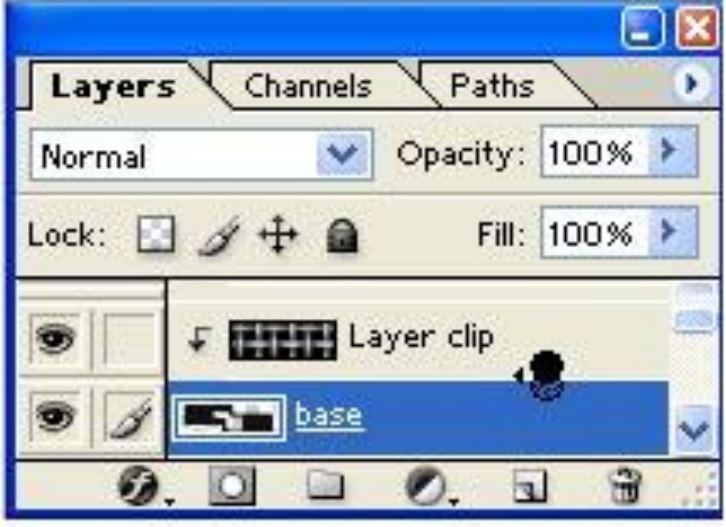

необходимо вывести из группы.

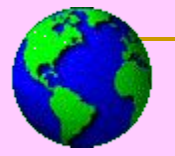

## Свойства слоев, объединенных в группу

#### отсечения

- 1.Базовый слой управляет зависимыми слоями и сам подвергается их воздействию.
- 2.Каждый зависимый слой по умолчанию наследует прозрачную область базового слоя. Это значит, что все прозрачные пиксели базового слоя, автоматически становятся прозрачными и во всех зависимых слоях в группе отсечения.
- 3.Если базовый слой имеет маску прозрачности, то она автоматически воздействует и на все слои группы отсечения. При этом каждый зависимый слой может иметь свою собственную маску прозрачности, эта маска будет "накладываться" на маску базового слоя.
- 4.Режимы наложения зависимых слоев внутри группы работают также, как и вне группы отсечения. Но математическое сложение пикселей зависимого слоя производится только с пикселями базового слоя (или пикселями тех слоев группы отсечения, которые находятся ниже него в палитре и пикселями базового слоя). При этом не происходит никакого взаимодействия пикселей зависимых слоев с пикселями слоев, не входящих в группу отсечения.
- 5.После сложения пикселей внутри группы отсечения вся группа рассматривается как один композитный слой, и наложение пикселей этого композитного слоя на пиксели нижележащих слоев осуществляется обычным способом в режиме, указанном для базового слоя.

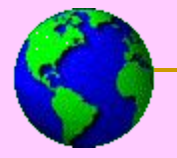

## Пример Возьмем в качестве базового слоя такую вот фигуру:

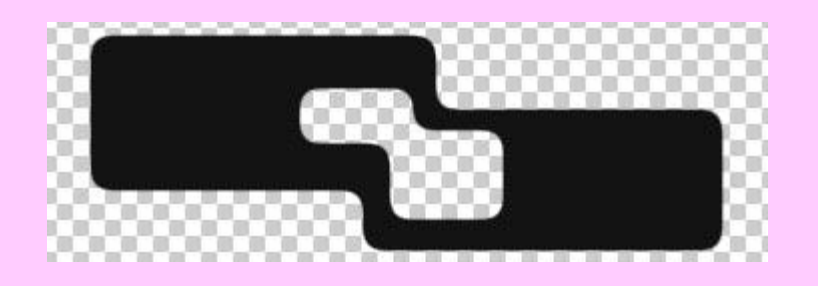

Создадим в палитре новый слой, расположив его над базовым, и заполним его любой картинкой или узором (Pattern), например, так:

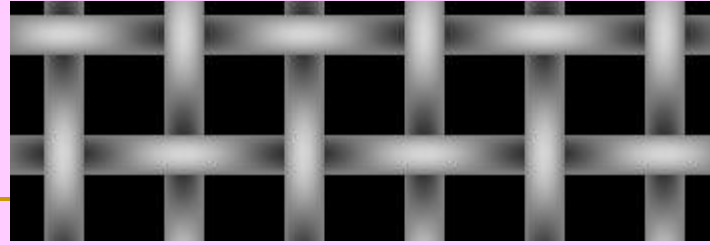

## Создадим группу отсечения из этих двух слоев, как описано выше.

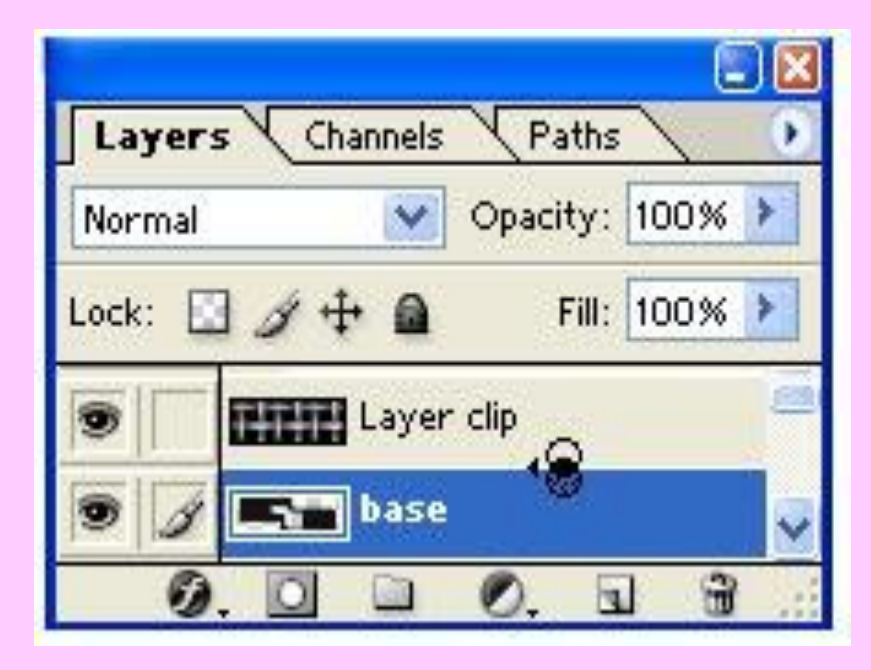

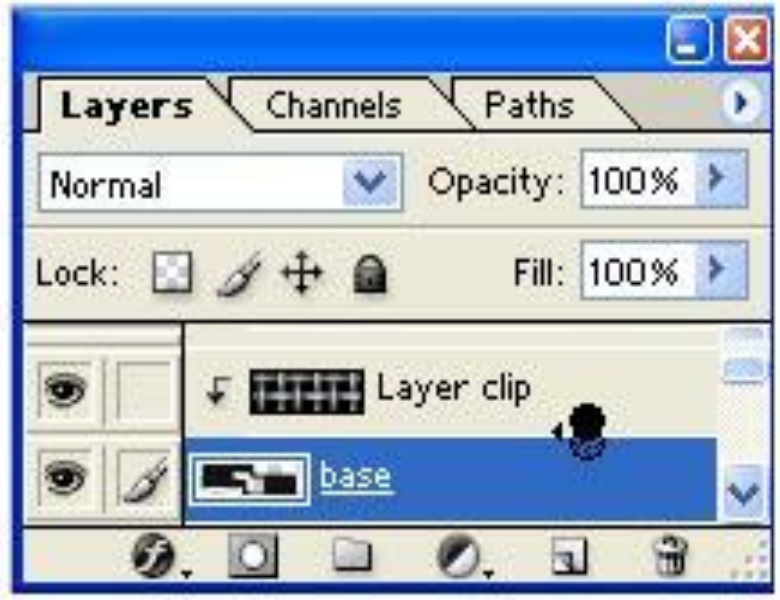

### • Получим такой результат:

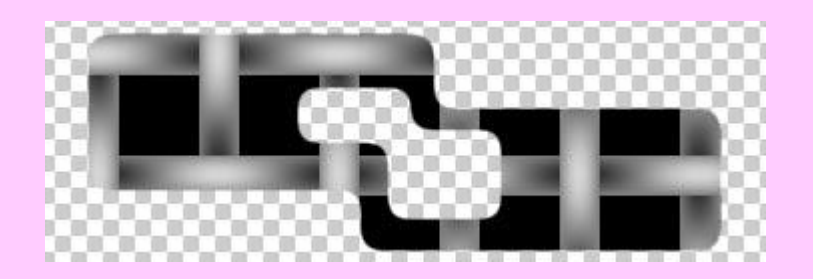

### • А если зависимый слой будет таким:

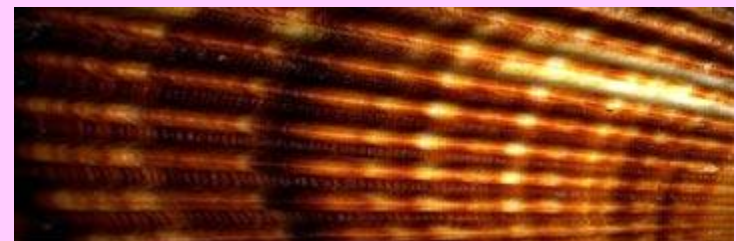

#### • То в результате получим:

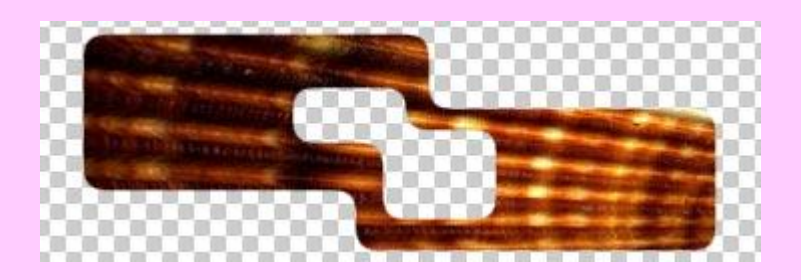

## ■ Использование группы отсечения - это простейший способ залить текст изображением, например так:

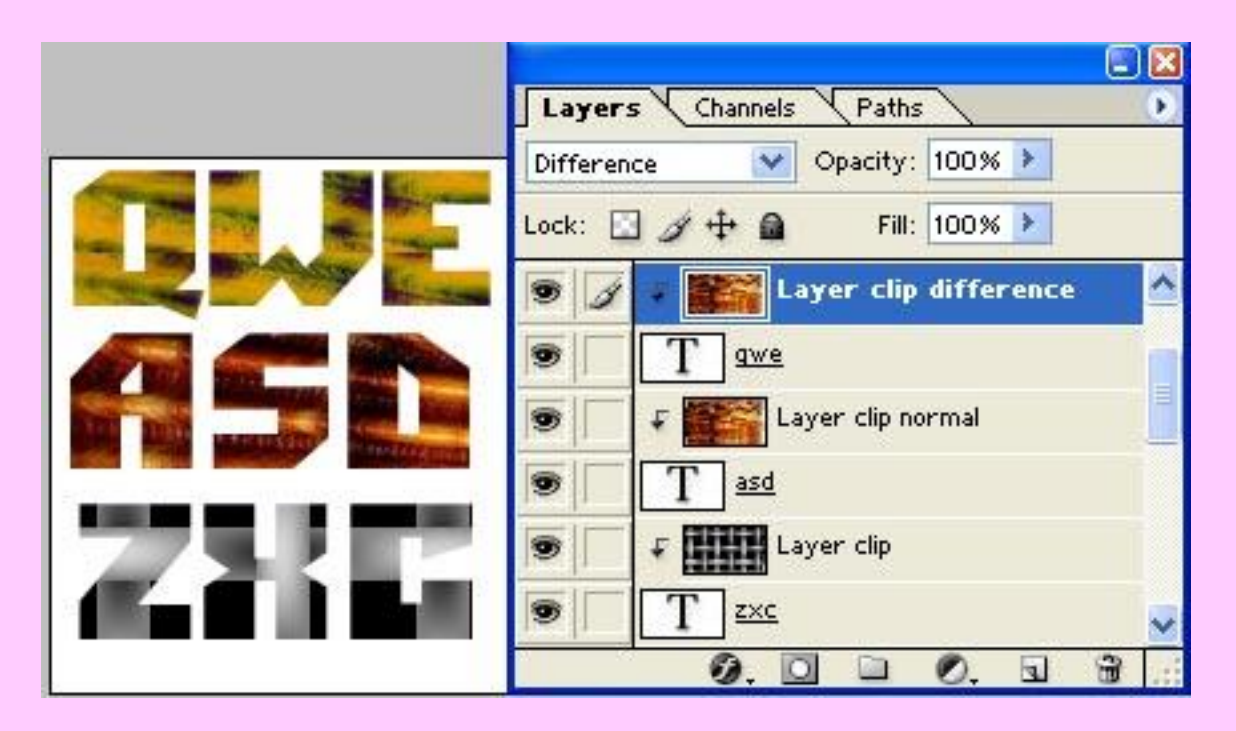

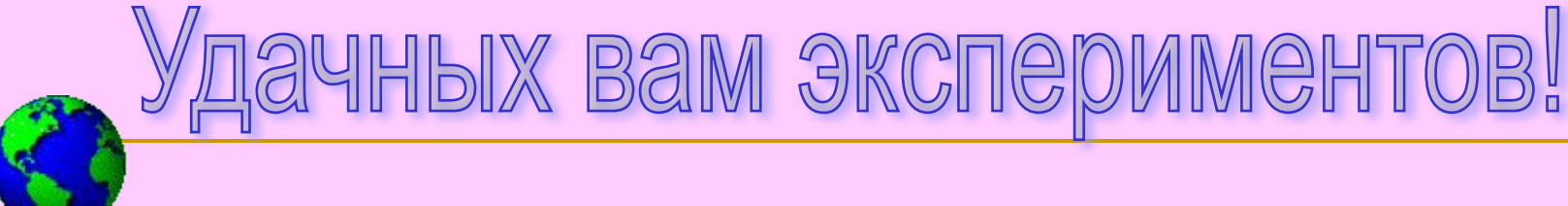

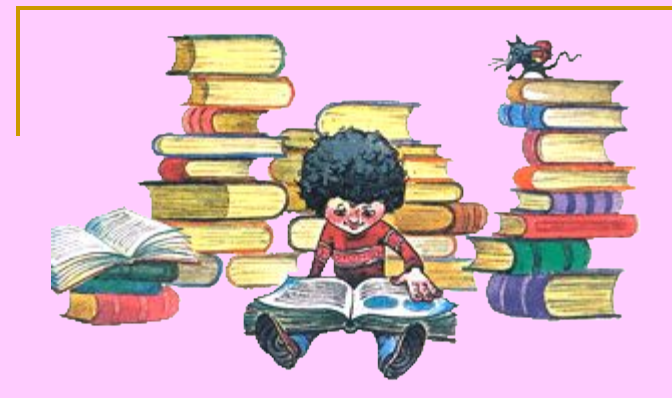

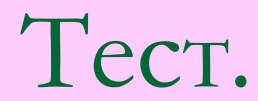

## Вопрос 1.

Какие палитры имеет программа Photoshop:

А.Инструментов.

- Б.Цвет.
- В.Слои.
- Г.Опций.

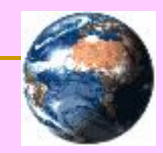

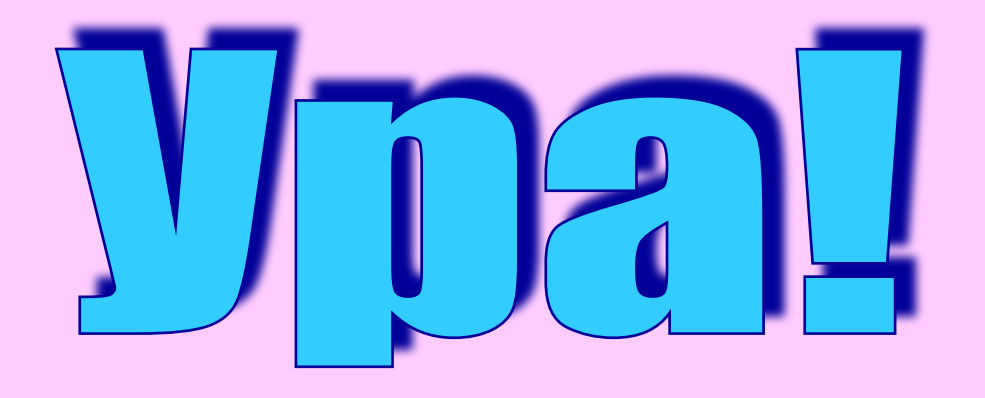

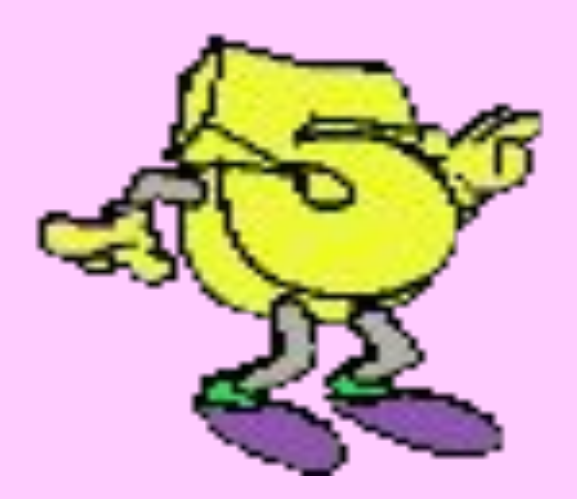

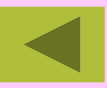

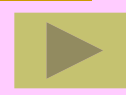

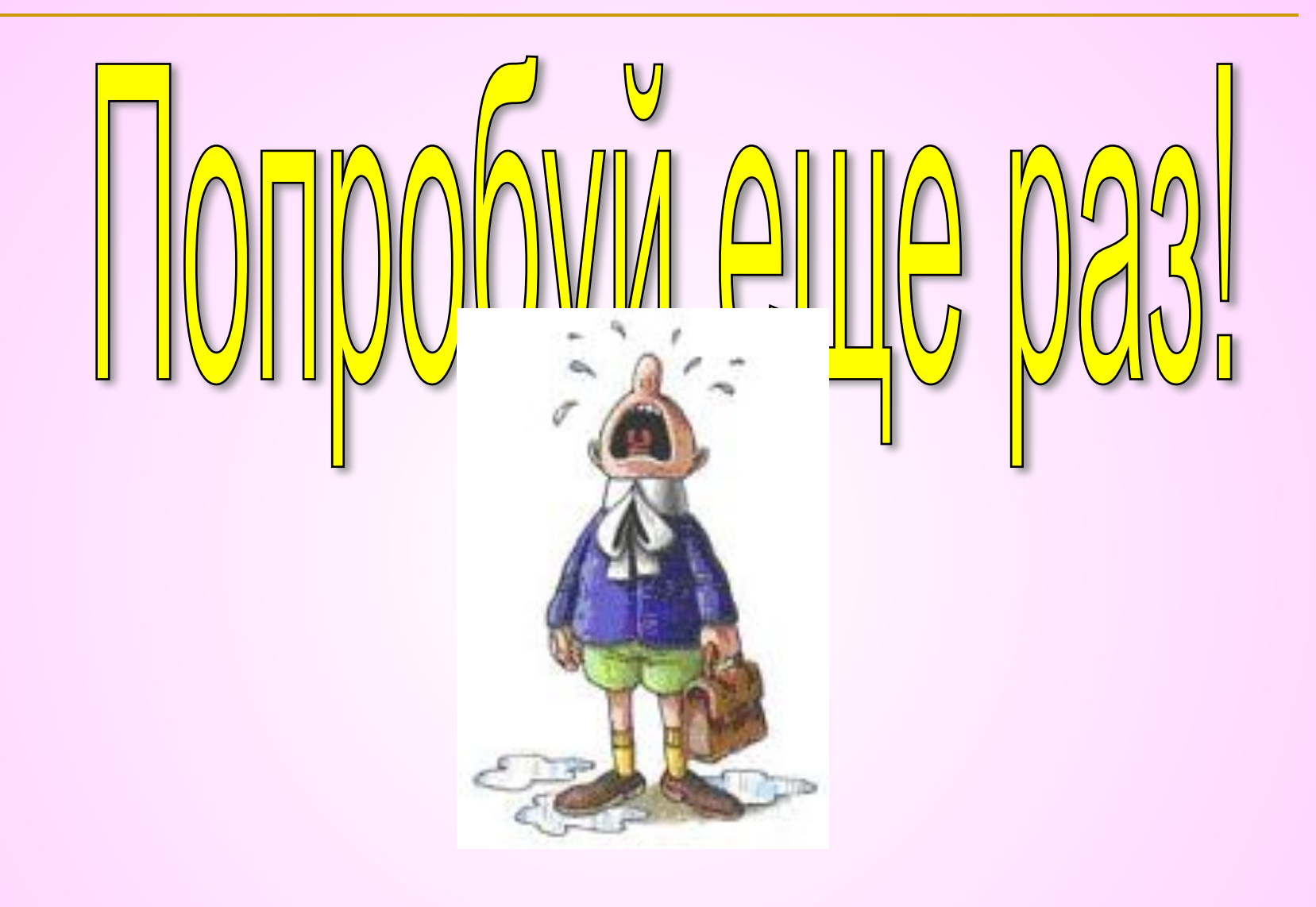

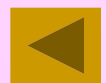

## Вопрос 2.

Что означает сочетание клавиш Ctrl +D. А.Удаление фрагмента. Б.Вставка фрагмента. В. Перемещения фрагмента.

Г.Снятие выделения.

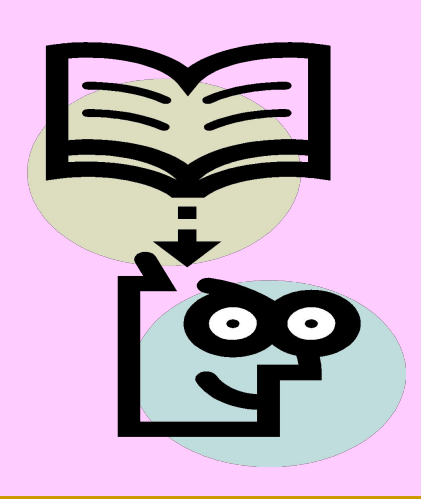

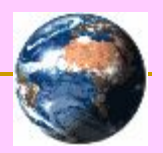

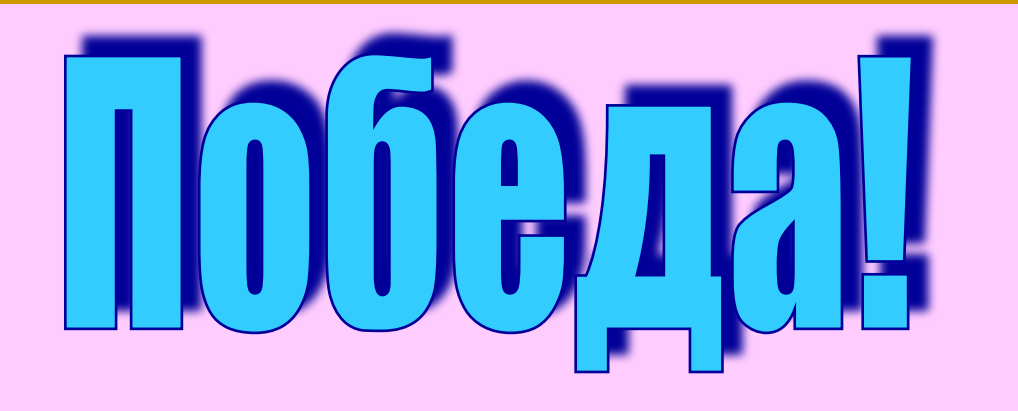

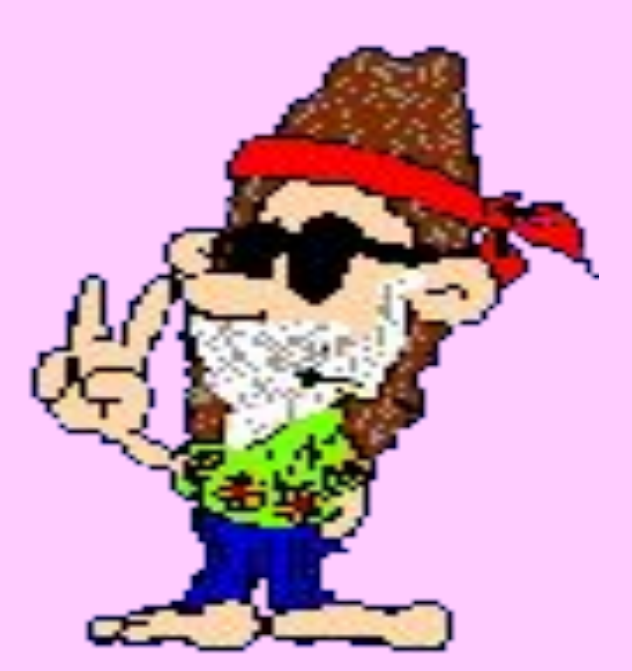

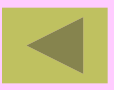

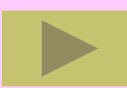

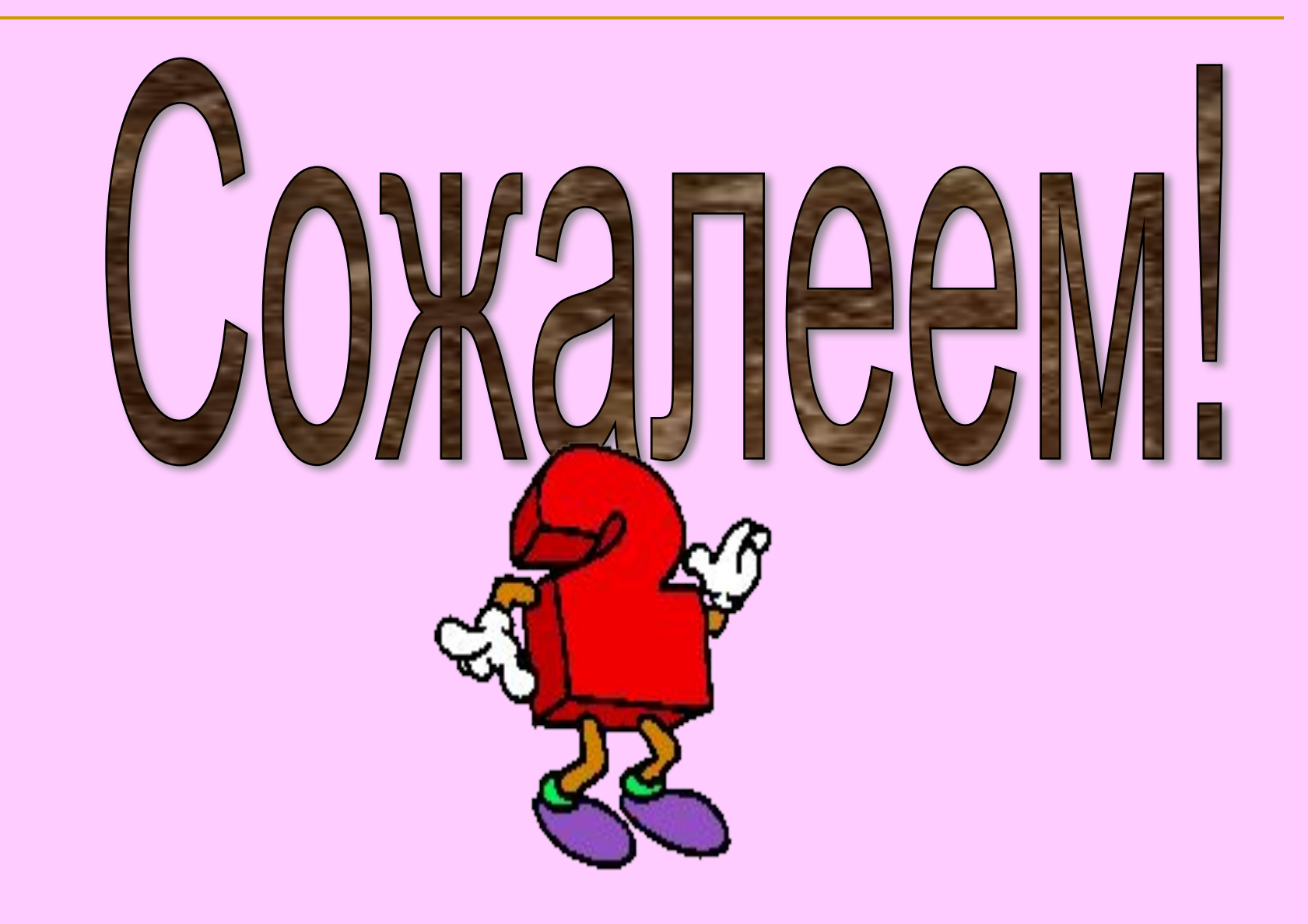

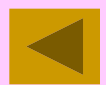

## Вопрос 3.

Что означает сочетание клавиш Ctrl +Z. А.Удаление фрагмента. Б.Отмена последнего действия. В. Перемещения фрагмента. Г.Снятие выделения.

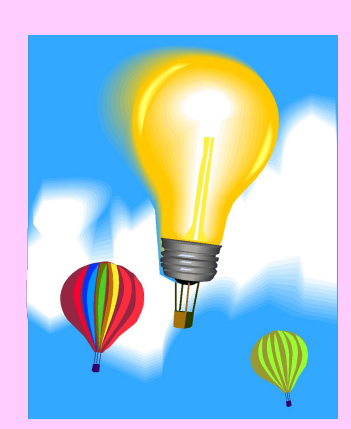

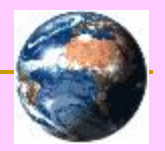

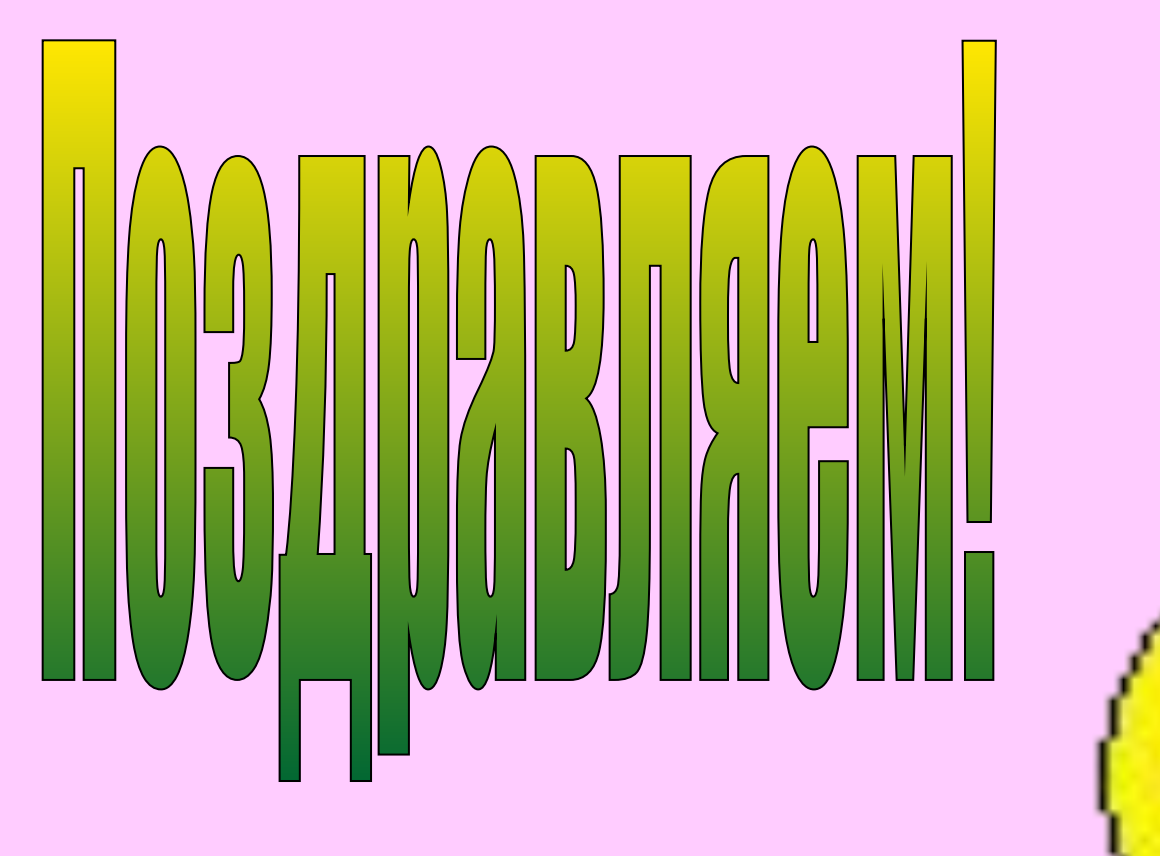

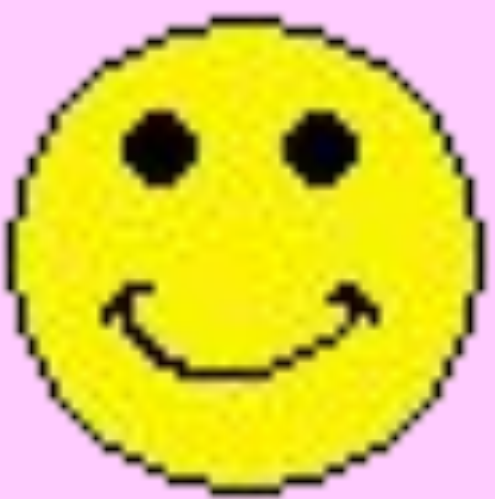

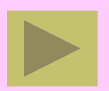

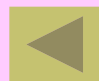

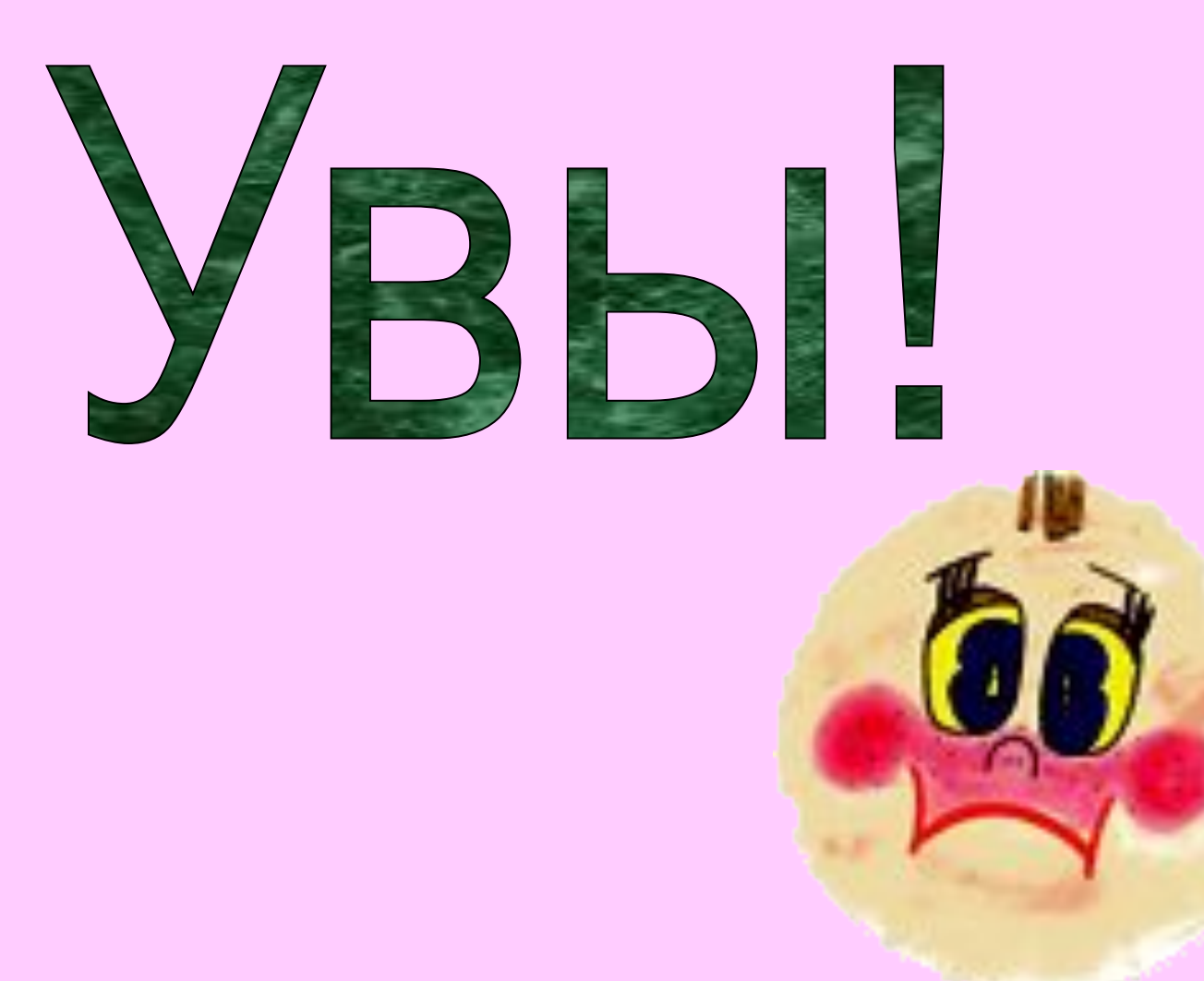

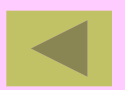

## Вопрос 4.

# Назовите инструменты для рисования. А. Карандаш. Б. Лассо. В.Заливка Г.Палец.

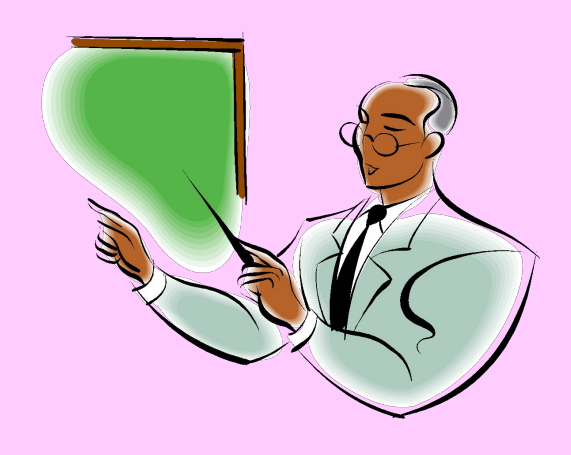

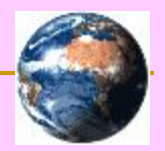

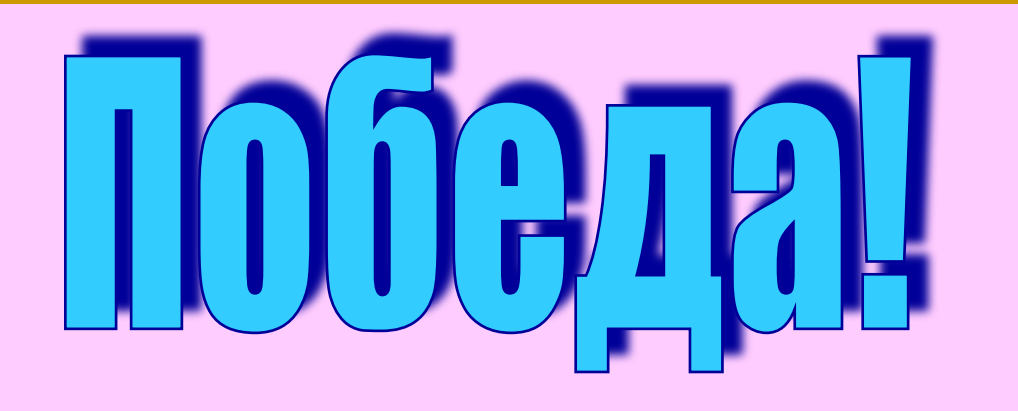

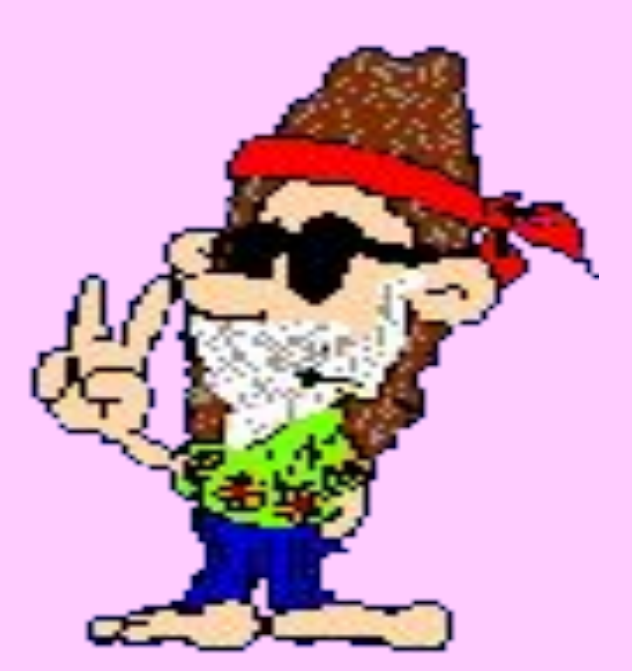

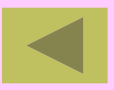

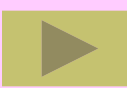

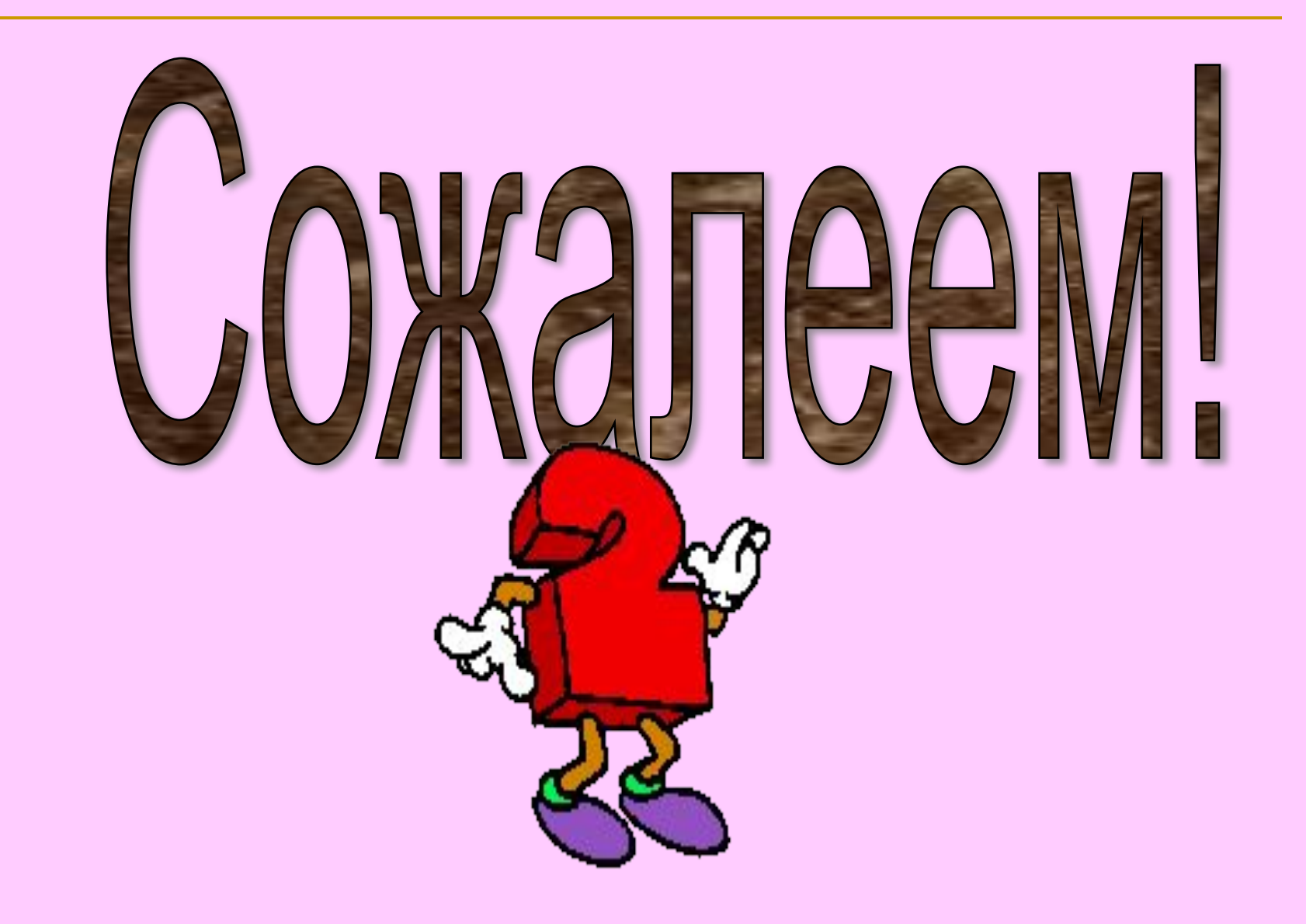

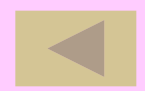

# Вопрос 5. Способы выделения в Photoshop. А. Карандаш. Б. Лассо. В.Маска. Г.Палец.

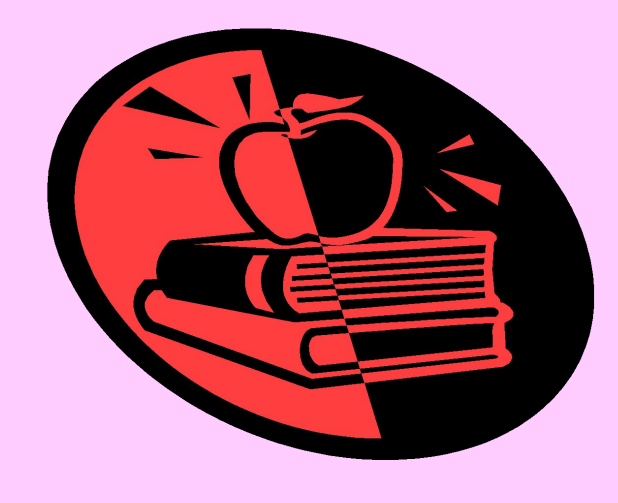

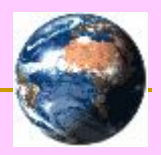

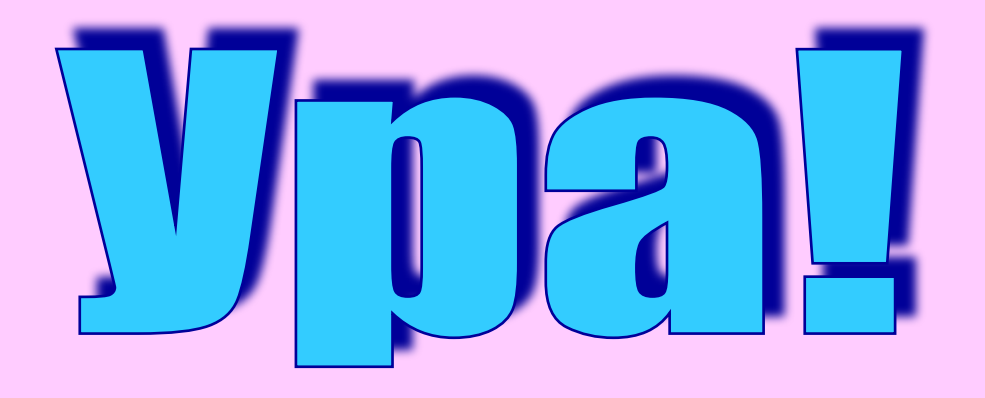

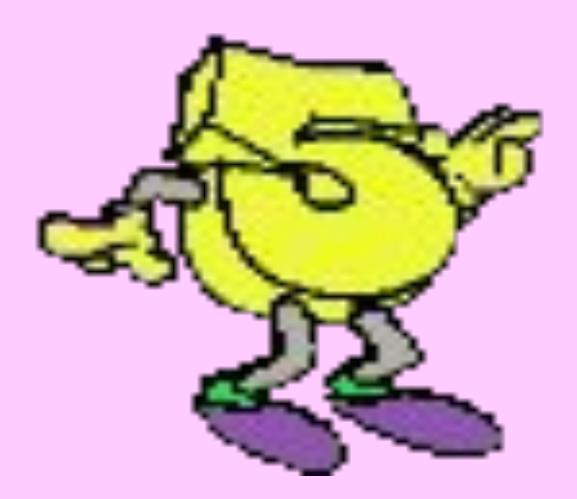

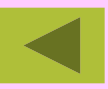

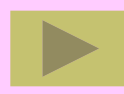

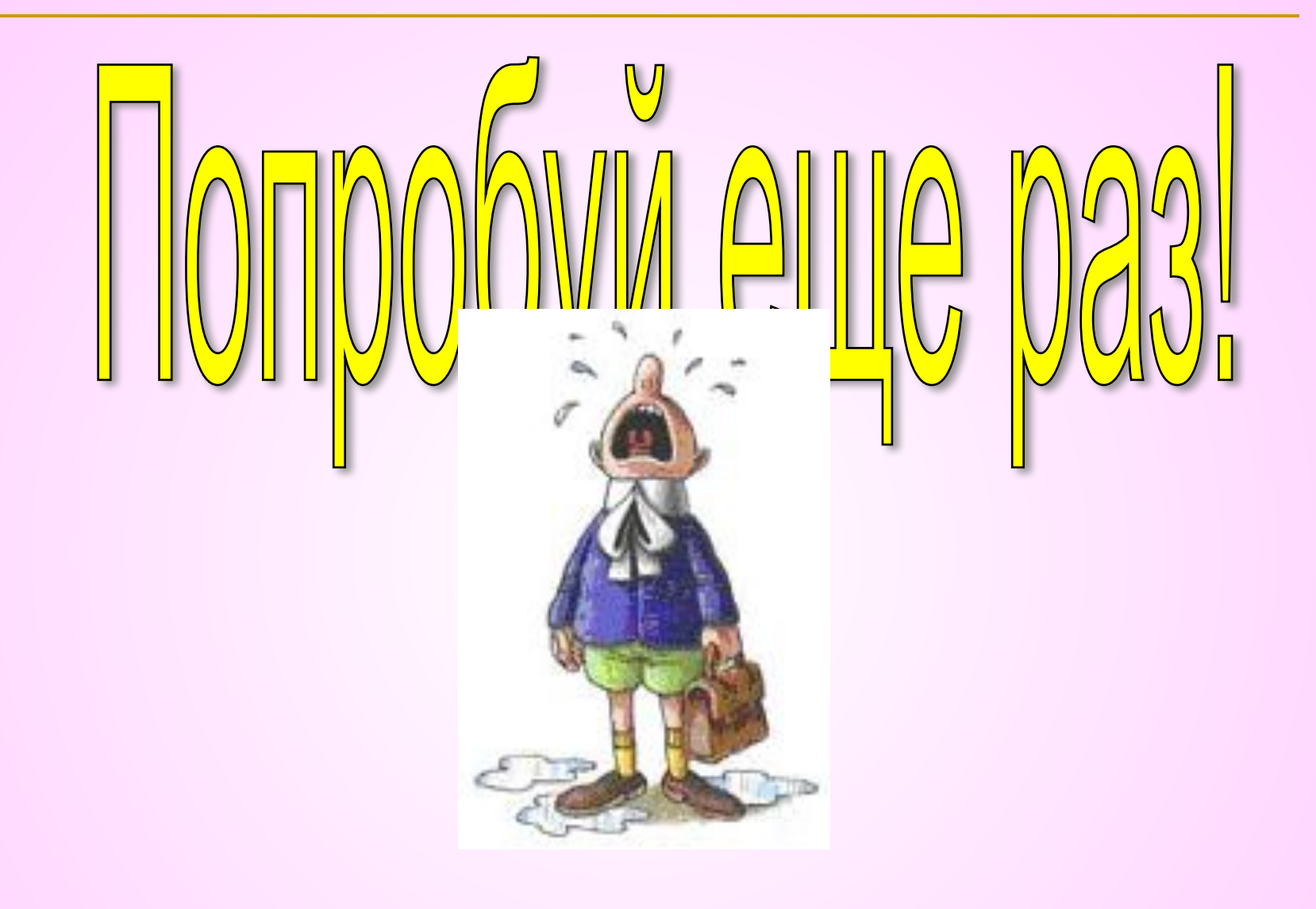

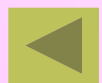

## Вопрос 6.

Компьютерная метафора материального объекта-листа прозрачной кальки это-

А.Канал.

Б.Цвет.

В.Слой.

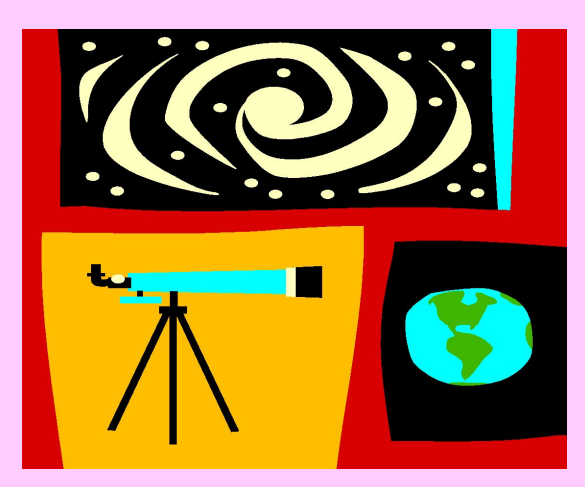

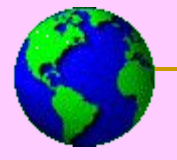

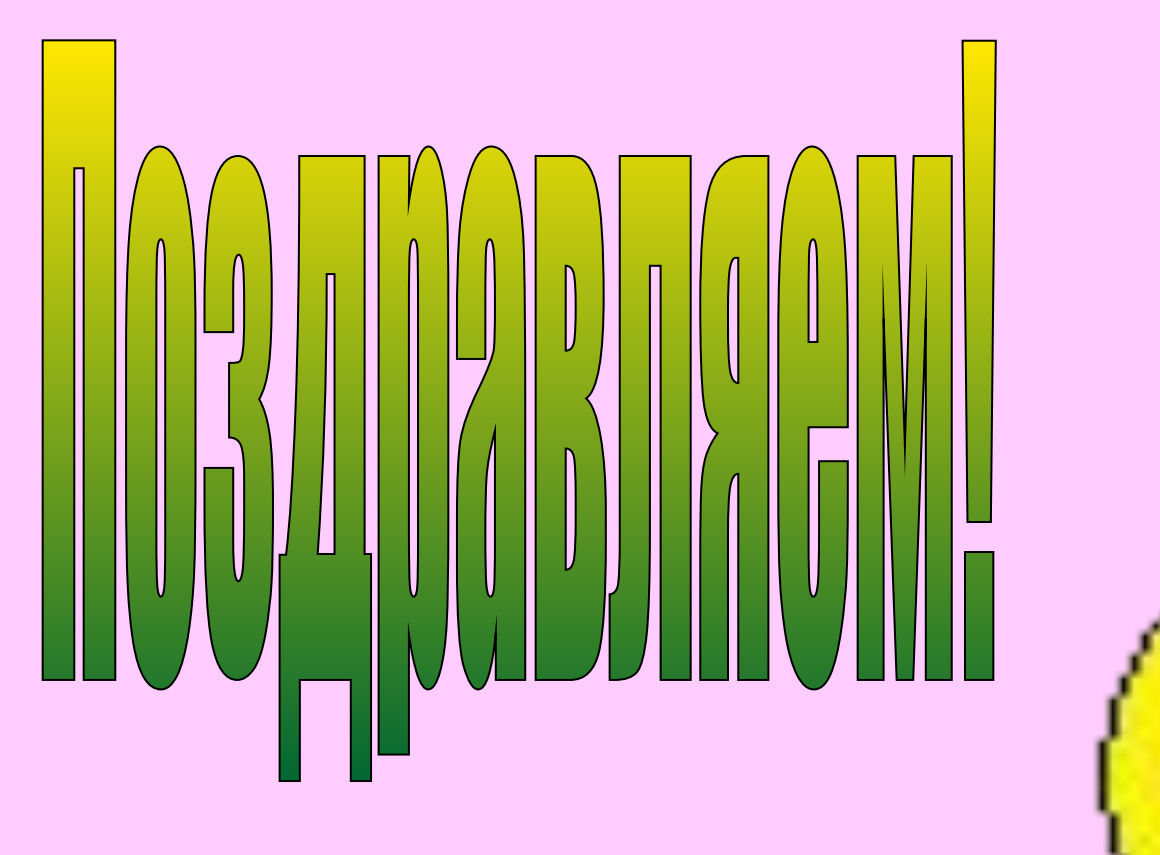

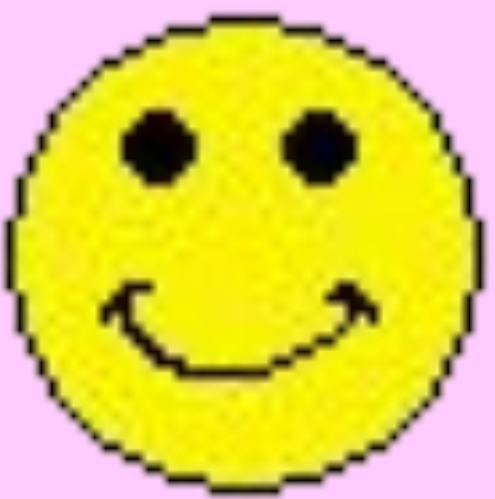

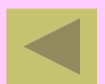

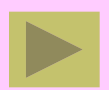

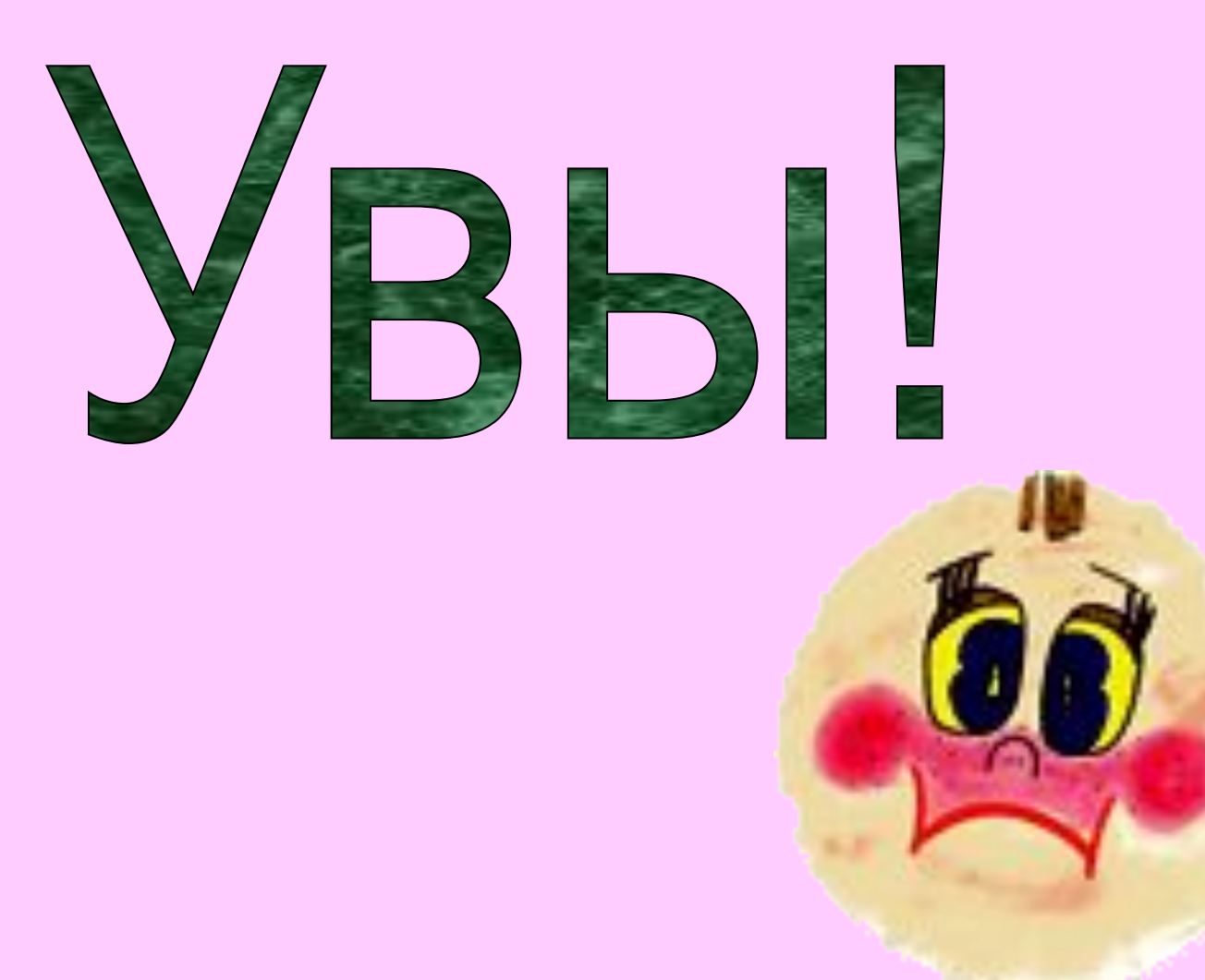

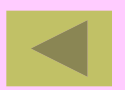

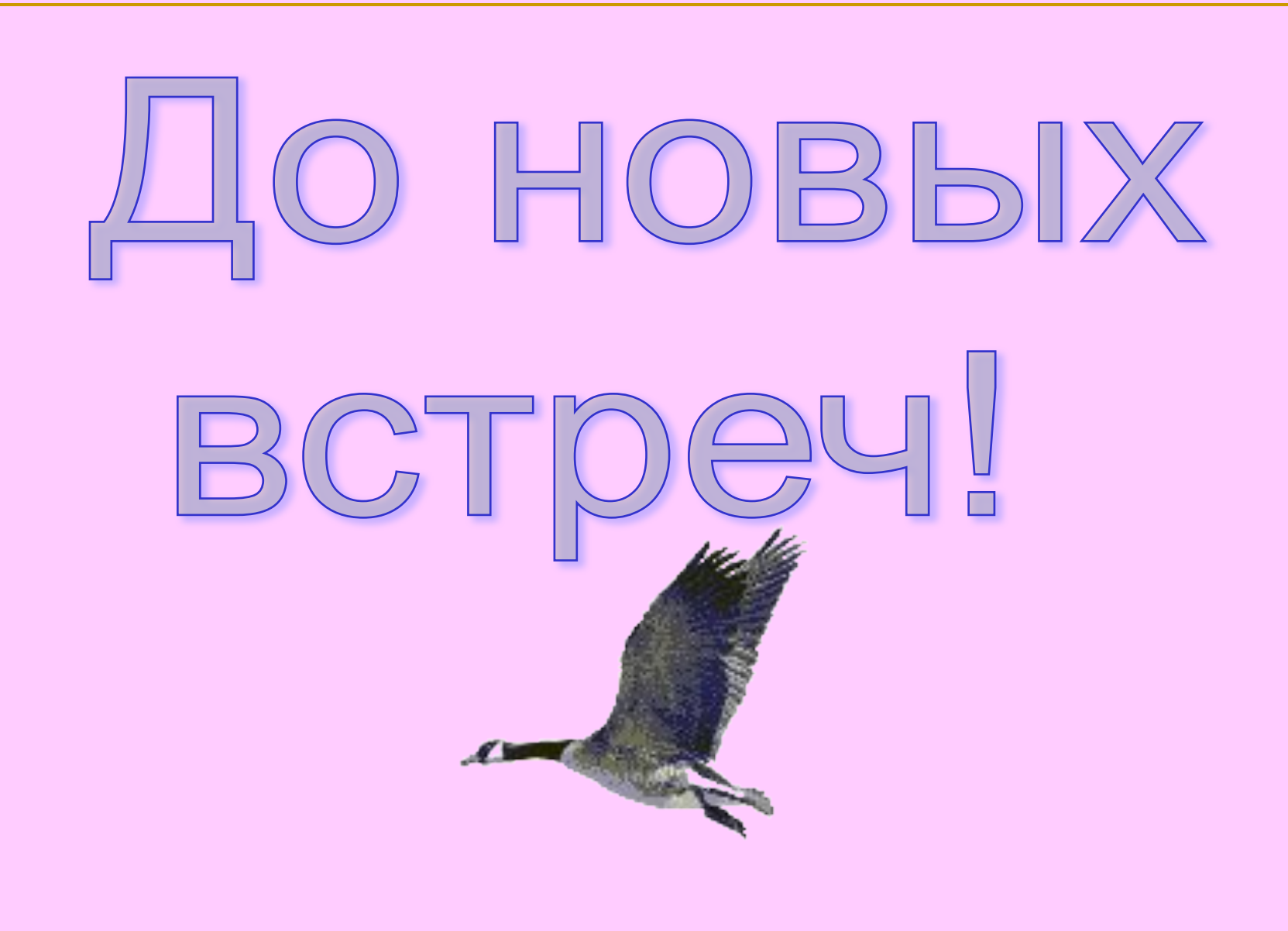

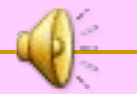